# <span id="page-0-1"></span>**Getting Started with Comala Boards**

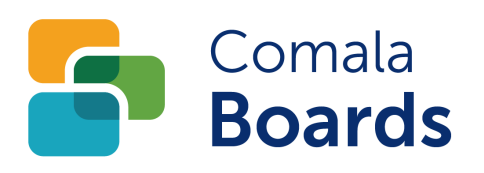

Comala Boards is **Data Center** and **Server** compatible

### **Getting started with boards**

- [What is a board?](#page-0-0)
- [SWOT Analysis Board](#page-1-0)
- [Adding a new board to a page](#page-3-0)
- [Customizing the board](#page-5-0)
- [Customizing the new board layout](#page-5-1)
- [Setting Board Properties](#page-8-0)

Comala Boards is **Data Center** compatible.

### <span id="page-0-0"></span>**What is a board?**

A Comala Board is a fast and effective way for you to brainstorm and visualize your content and ideas.

A board can be embedded into

- an existing page by adding the boards macro or
- a new page when creating a page using a Comala Boards blueprint

There are a number of board templates that can be used to help you get started, such as the SWOT Analysis board. CIN/OT Analysis

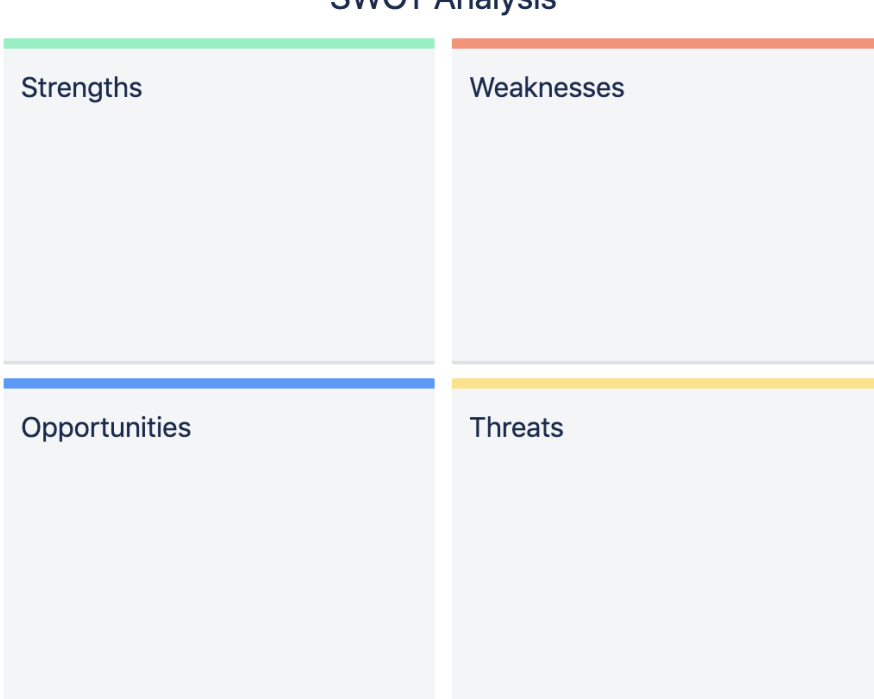

A board consists of columns into which you can add containers.

Each container has these attributes

• the container name

#### **How can I use boards?**

Once you have installed [Comala Boards](https://wiki.comalatech.com/display/CBCSL/Welcome+to+Comala+Boards+for+Confluence+Server), you can:

- [Create a new page with a board using a Comala Boards](https://wiki.comalatech.com/display/CBCSL/Create+a+new+page+with+a+board+using+a+Boards+Blueprint)  **[Blueprint](https://wiki.comalatech.com/display/CBCSL/Create+a+new+page+with+a+board+using+a+Boards+Blueprint)**
- [Add a board to a page](https://wiki.comalatech.com/display/CBCSL/Add+a+board+to+a+page)
- [Create your own board](https://wiki.comalatech.com/display/CBCSL/Customize+a+board)
- Add [page-cards](https://wiki.comalatech.com/display/CBCSL/Add+a+page-card+to+a+container) and [pages](https://wiki.comalatech.com/display/CBCSL/Add+a+page-card+to+a+container) to your board
- [View space labels](https://wiki.comalatech.com/pages/viewpage.action?pageId=49361281) in board layout
- the container description
- the labels defined for each container

All the board templates available when [adding a board](https://wiki.comalatech.com/display/CBCSL/Add+a+board+to+a+page) to a page can be viewed in the documentation [Boards Exchange](https://wiki.comalatech.com/display/CBCE).

### <span id="page-1-0"></span>**SWOT Analysis Board**

The SWOT Analysis board has four containers - Strengths, Weaknesses, Opportunities and Threats.

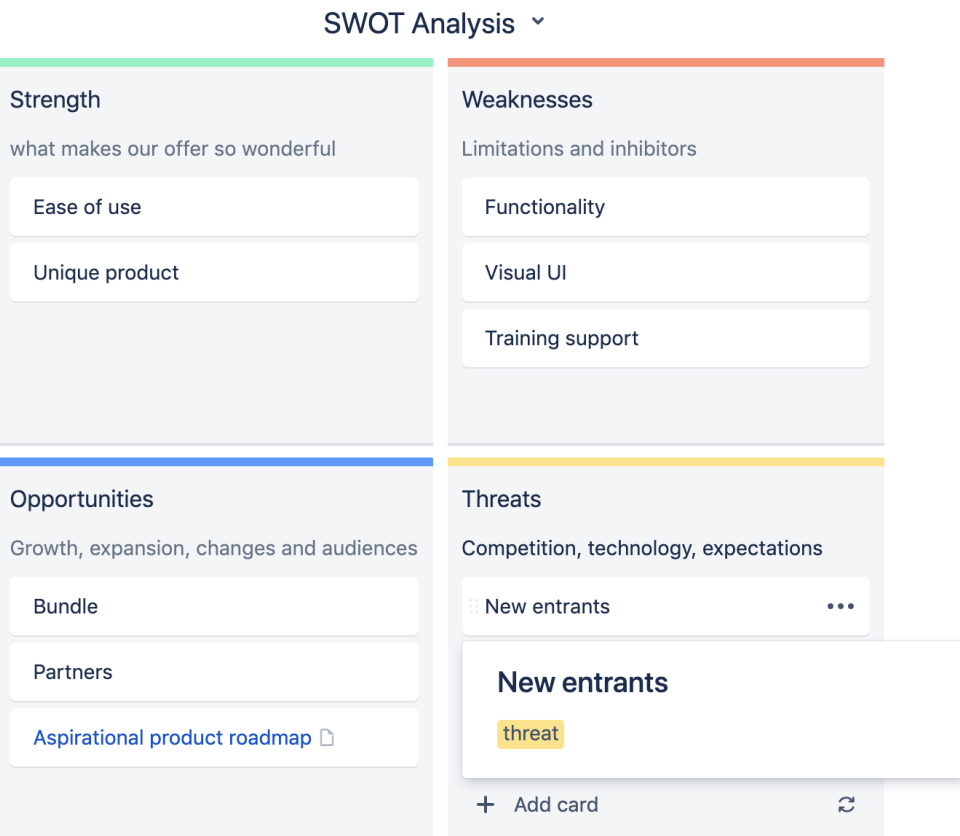

## **Board Cards**

Within each container, you can add one or more [cards.](https://wiki.comalatech.com/display/CBCSL/Add+a+card+to+a+container)

Once added to a board, a card can be moved to different containers on the board. This is done without the need to edit the Confluence page.

Choosing a card will display any labels for the current container and any additional card content.

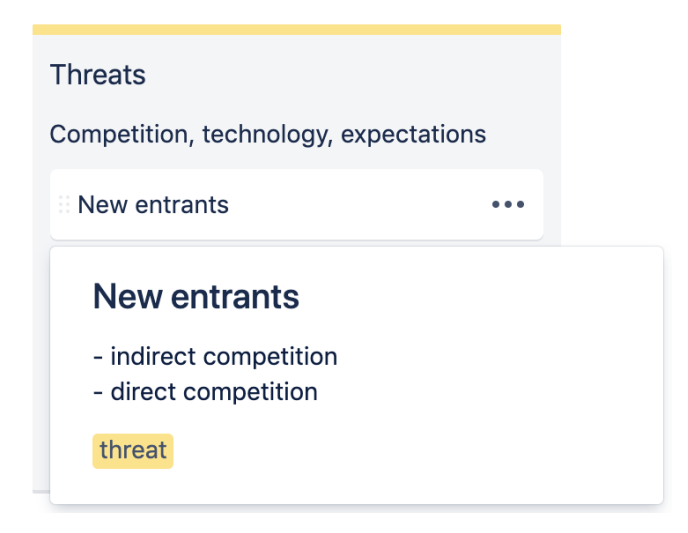

## **Board Pages**

Each board can be configured to allow a card to be added as a simple card or as a [page-card](https://wiki.comalatech.com/display/CBCSL/Add+a+page-card+to+a+container).

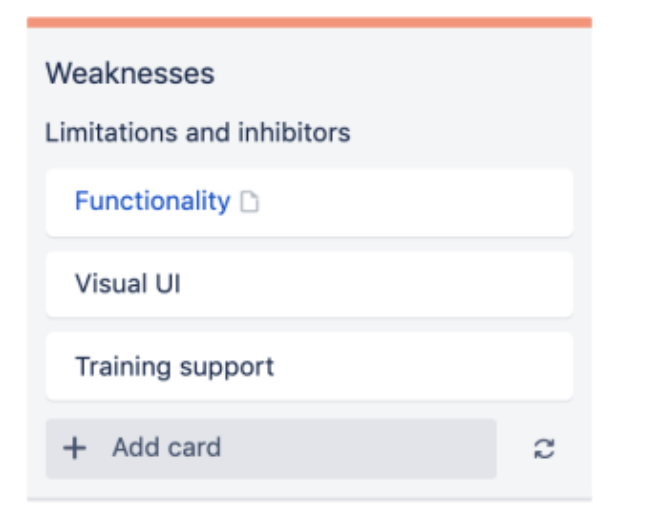

Adding a card as a page-card will automatically create a linked Confluence page.

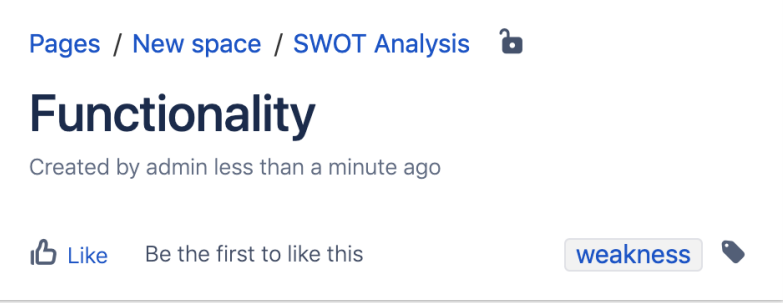

The linked page is displayed in the sidebar navigation.

- v SWOT Analysis
	- Aspirational product roadmap
	- Functionality
- the page name is the same as the page-card on the board
- the Confluence page is created as a child of the page containing the source board
- any board content for the page-card such as the description is added to the new Confluence page
- the board container labels are added as Confluence page labels

If [pages \(page-cards\)](https://wiki.comalatech.com/pages/viewpage.action?pageId=49376472) are allowed on the board, any existing card on the board can be [converted to a page-card](https://wiki.comalatech.com/display/CBCSL/Convert+a+card+to+a+page).

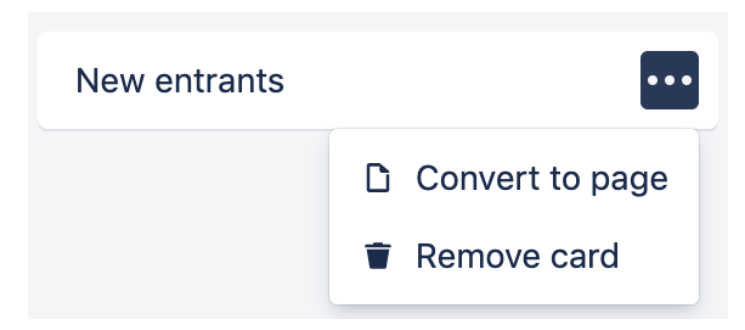

The converted card will be displayed on the board as a link to the newly created child page.

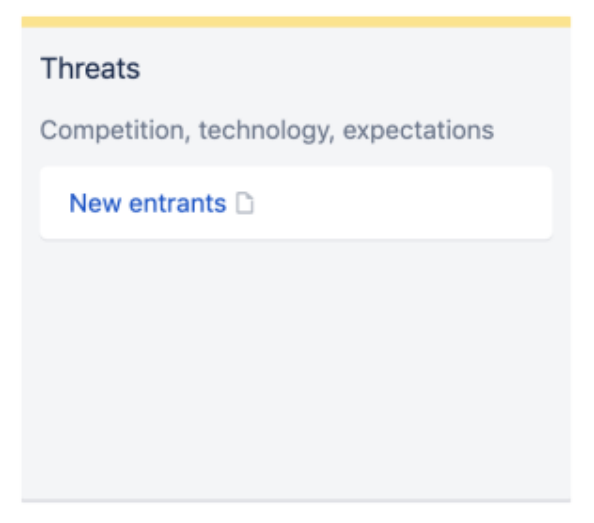

Moving the page-card location to a different container on the board will automatically change the labels to those of the new board container.

The labels will change for **BOTH** the **page-card** on the board and the **linked Confluence page**.

**f** If you

- **remove** the **page-card** from the board this does not delete the child page
- **delete** the **Confluence linked page** this will remove the board page-card from the board

### <span id="page-3-0"></span>**Adding a new board to a page**

You can create your own customized Comala Board.

- choose **Edit** your page
- add the **board macro** to your page

Choose **Create a new board** to [add a new board](https://wiki.comalatech.com/display/CBCSL/Add+a+board+to+a+page)

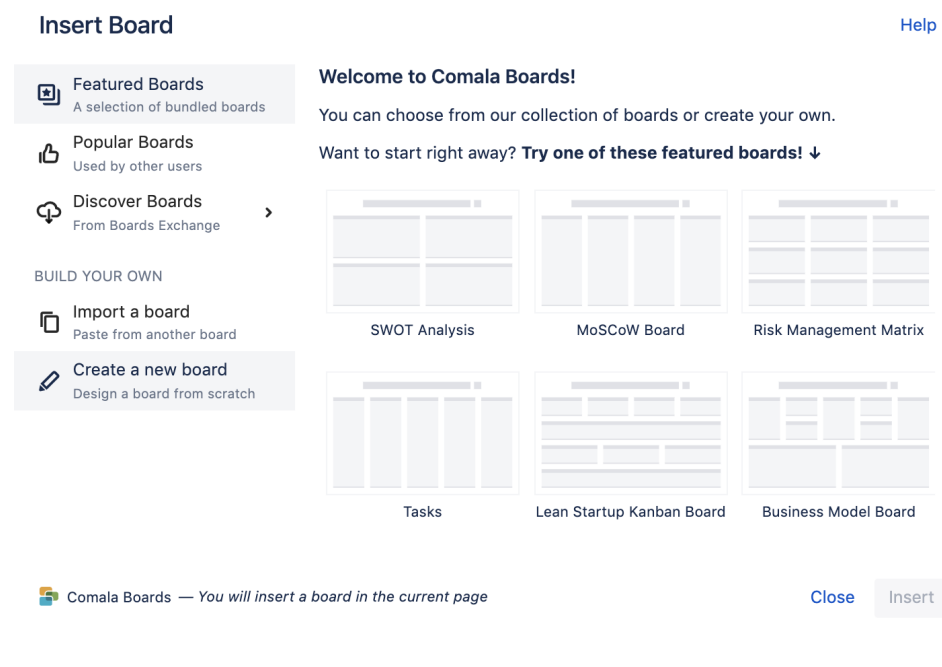

Choose the number of rows and columns for your new board by 'scrolling to select' across the displayed grid.

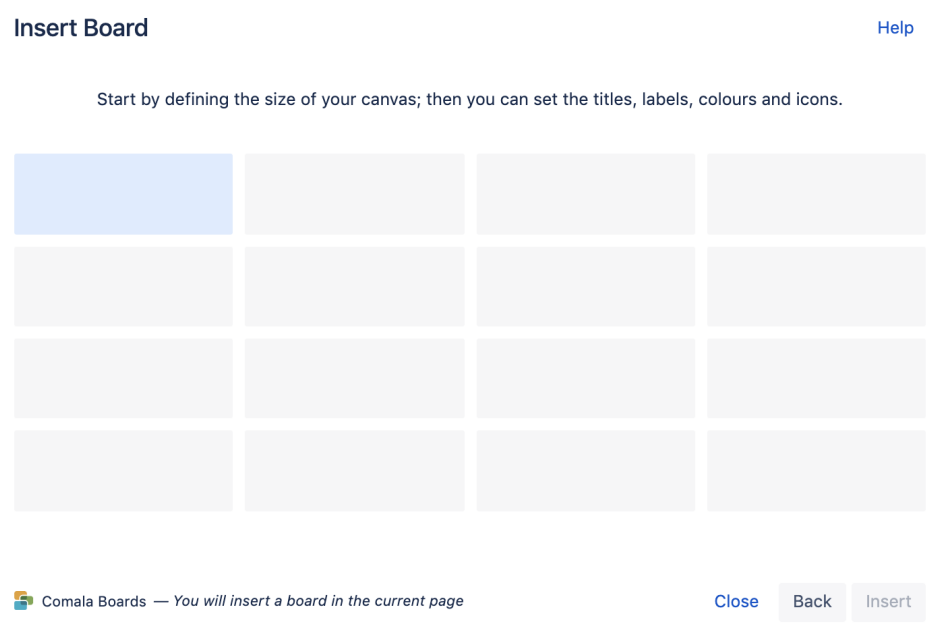

Choose **Insert**.

This board macro, currently configured as a single cell board, can be saved to the Confluence page by choosing **Update** (or **Publish** if creating a new page).

The new board will be displayed on the published page. In this example it is a single container in a single row and single column.

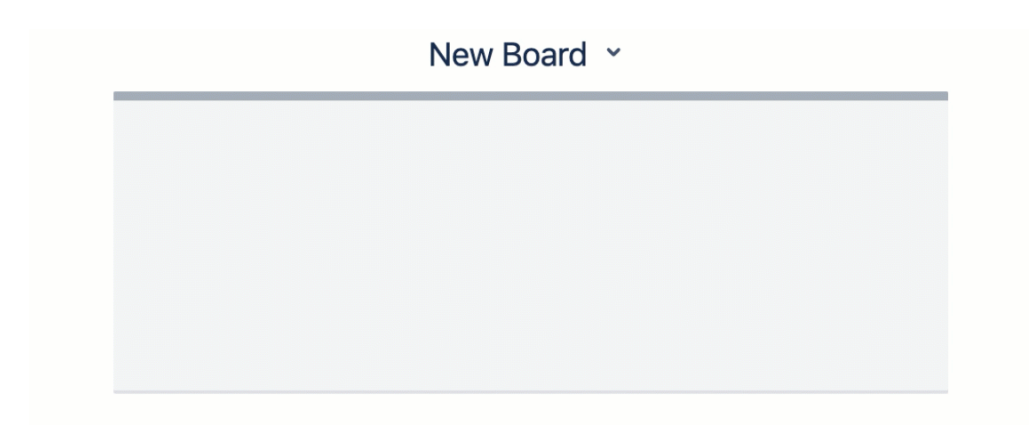

Users can add cards and card-pages to the board on the page. The design and layout of the board can be customized using the [board editor.](https://wiki.comalatech.com/display/CBCSL/Board+editor)

### <span id="page-5-0"></span>**Customizing the board**

A board can be customized using the board editor. Choose the options from the board dropdown menu.

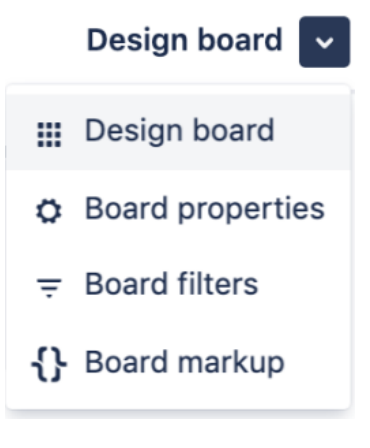

- **Design board** to edit rows, columns, headers and footers and board containers and their colors
- **Board properties** to edit board name, board description, match cell heights across rows and/or columns, choose to add cards or card-
- pages or both, hide or show container descriptions and notification of watchers
- **Board filters** to display content based on labels, spaces and/or parent

Experienced users can also view and edit the board markup.

### <span id="page-5-1"></span>**Customizing the new board layout**

The initial board is a single row, single column with one unnamed container. The layout of the board can be customized using the tools in the **Design** o ption in the board editor.

choose **Edit** the Confluence page

choose **Edit** the board macro to open the board editor

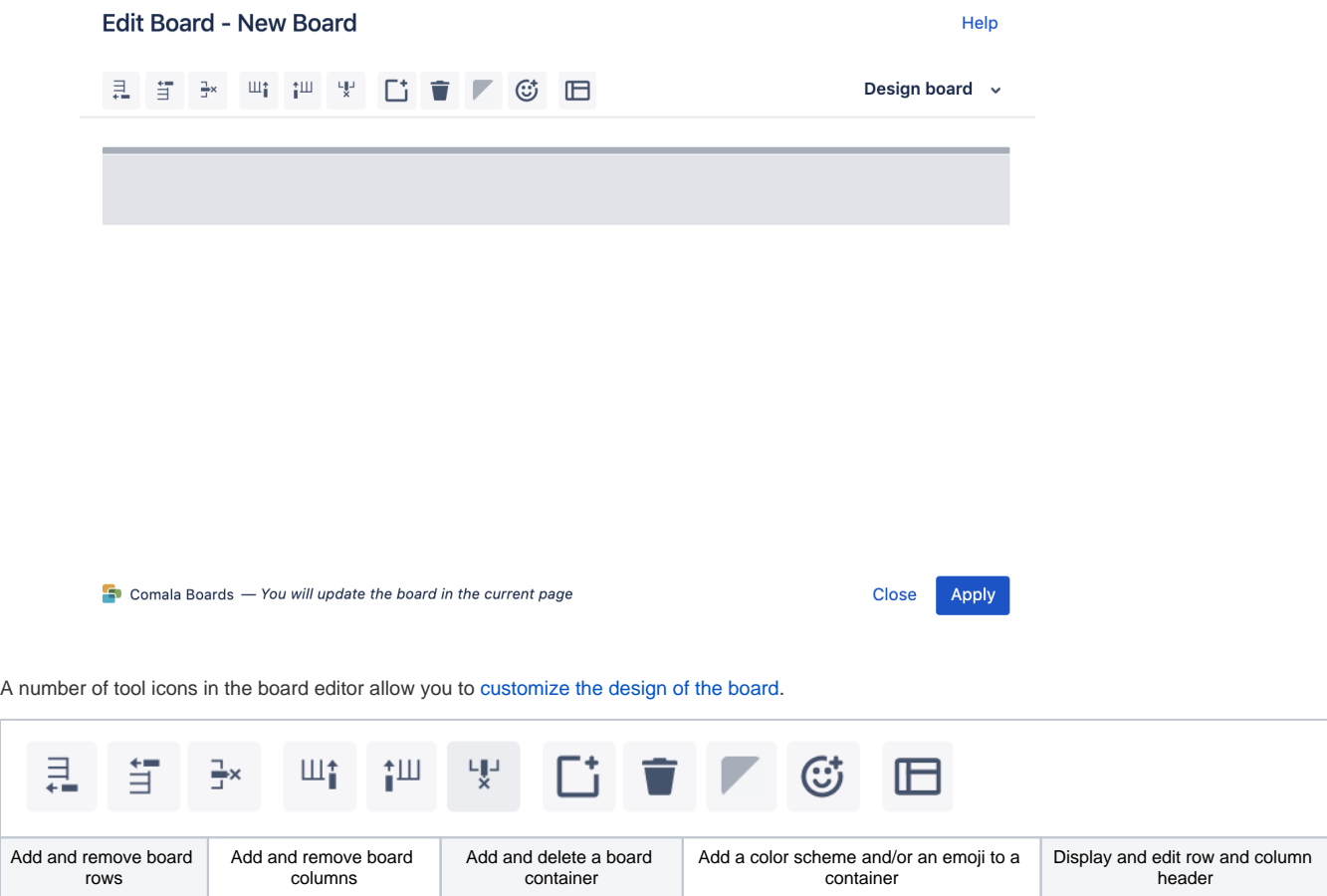

# **Customizing a board container**

In the board editor **Design board** option.

Choose **Click to edit** in container to add or edit the container name and label(s).

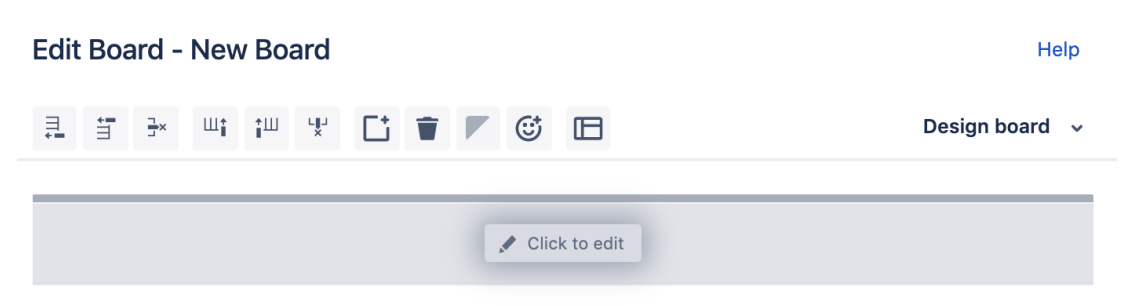

Choose **More...** to add a container description.

### **Edit Board - New Board**

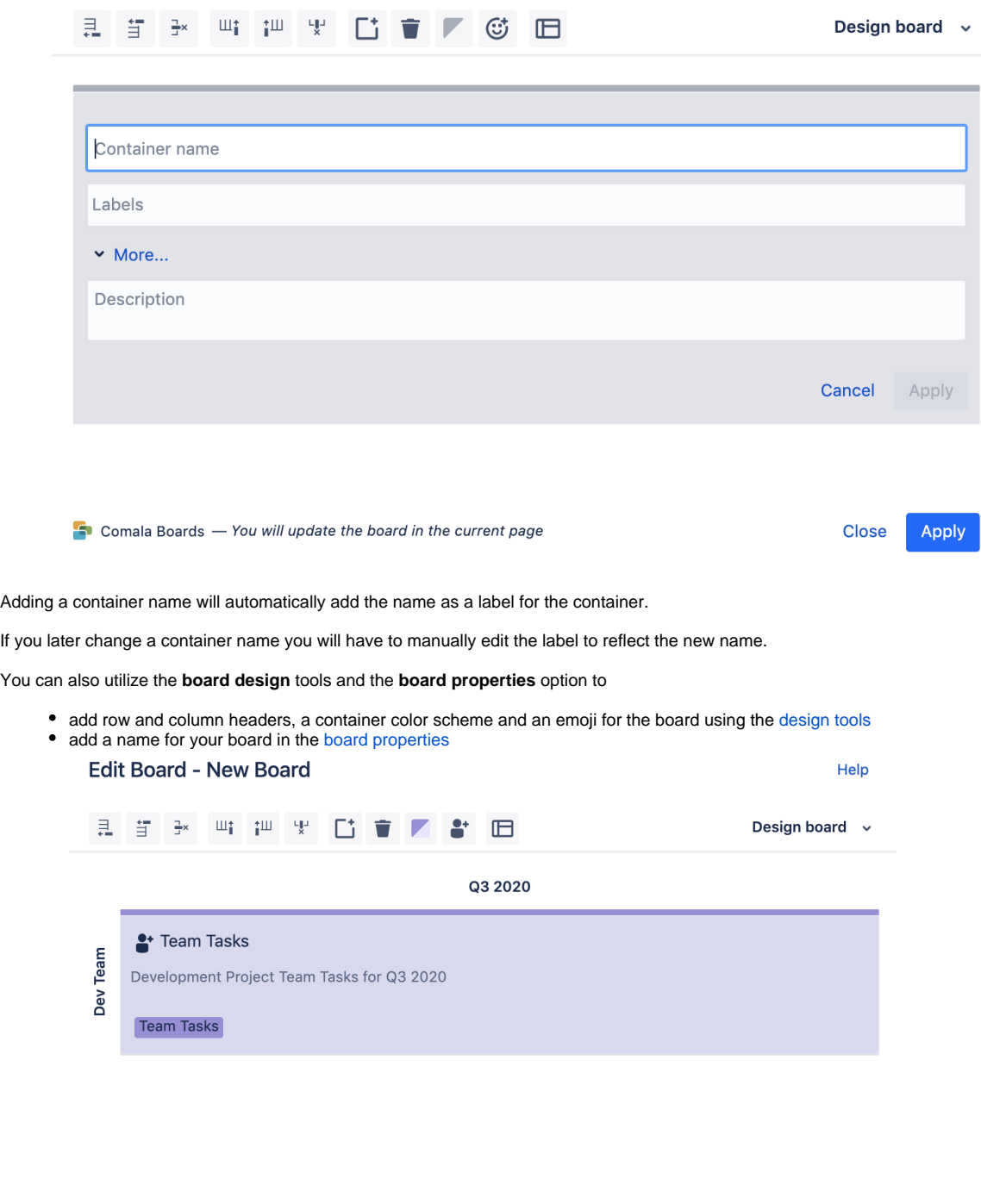

 $\Box$  Comala Boards  $-$  You will update the board in the current page

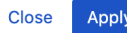

Choose **Apply** to save any changes to the container.

Choose **Update** to add your updated board to the published page.

Help

### Team Tasks Board ×

Q3 2020

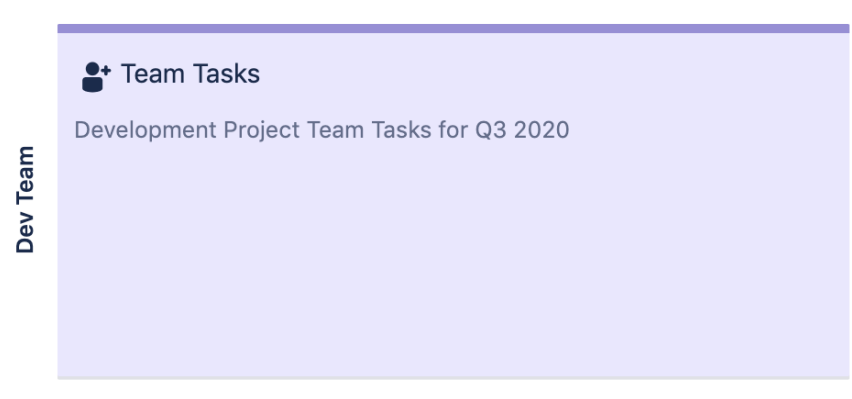

If there are multiple rows or columns, containers can be dragged and dropped to different cells in the board table. You can also have more than one container in a table cell.

### <span id="page-8-0"></span>**Setting Board Properties**

You can edit the properties of the board in the Edit Board dialogue.

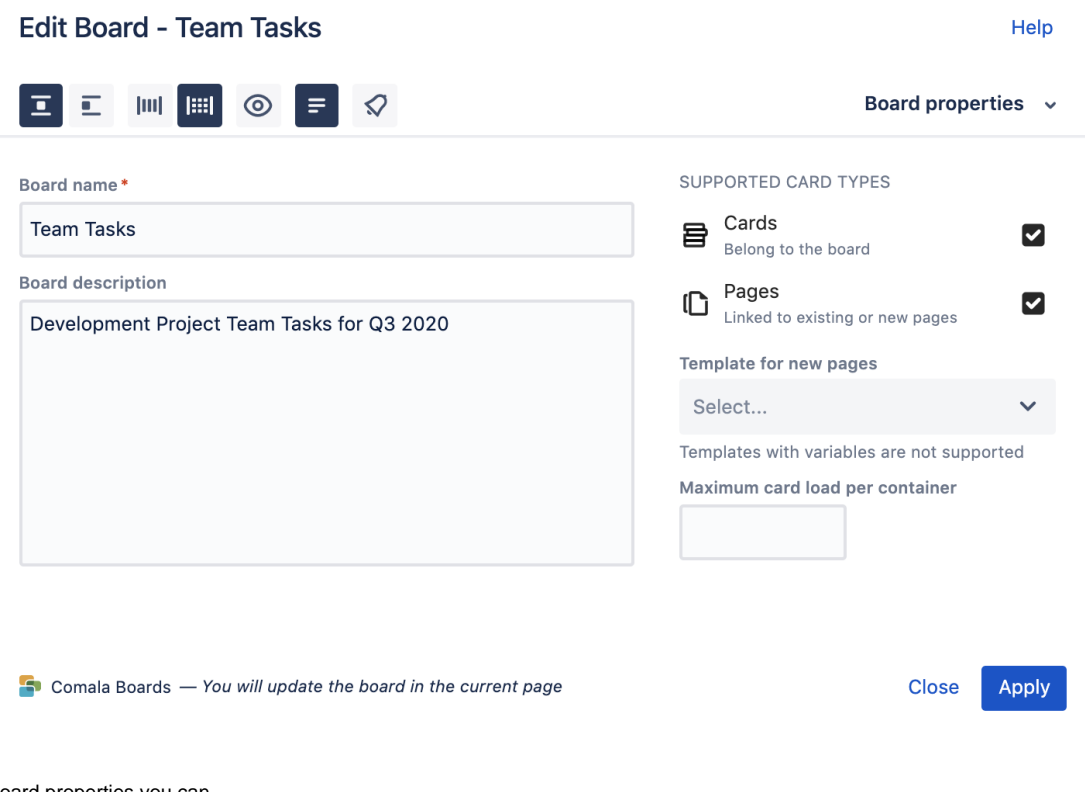

In the board properties you can

- add or amend the name for the board
- add or edit the board description
- enable or disable checkboxes for card types that can be added to the board
- choose a default page template for the creation of linked board pages
- constrain the number of cards per container

The board properties toolbox icons can be used to

- set the board alignment on the published page as centre or left aligned
- match cell heights across the rows or across the board
- hide or display container descriptions on the published page
- hide or display multiline text in board cards
- manage notifications to page watchers for board change

You can create a range of individual boards with different containers.

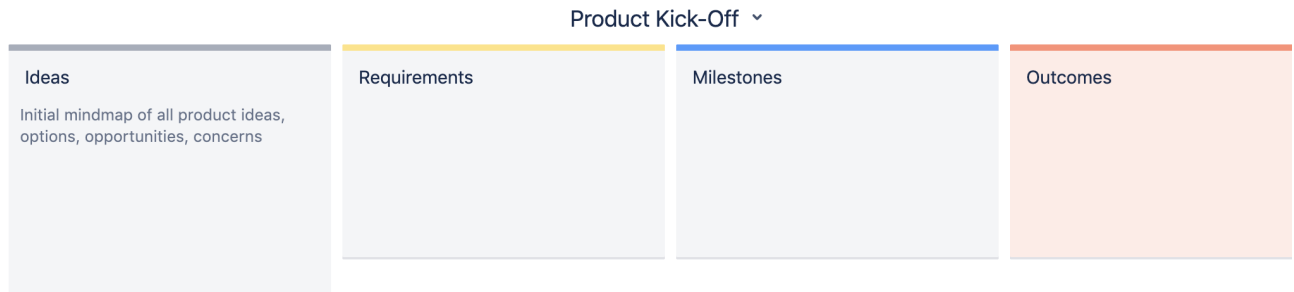

### **Comala Boards in a space**

An overview of all the Comala Boards being used on pages in a space can be displayed using a shortcut menu in the Confluence side bar.

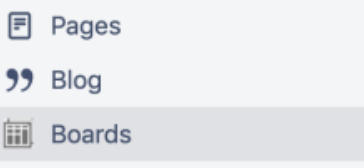

This report displays a visual list of pages in the current space with added boards.

# Boards in this space

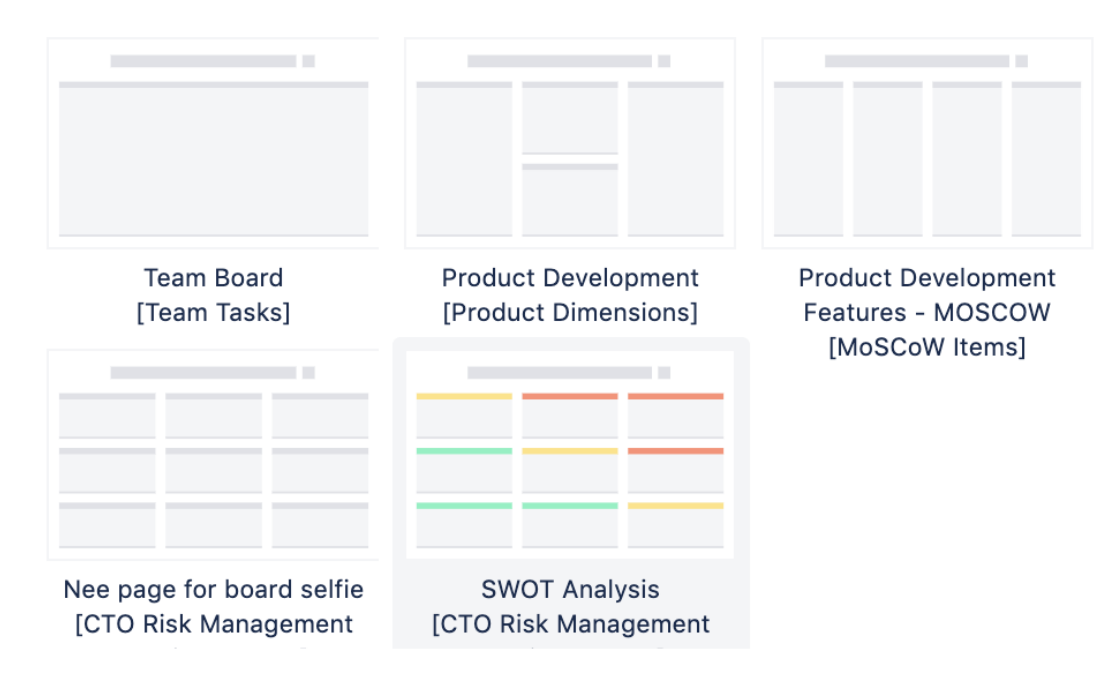

### **Related Links**

### **Comala Boards**

- [Feature Tour](https://wiki.comalatech.com/display/CBCSL/Feature+Tour)
- [Getting Started with Comala Boards](#page-0-1)
- [User Guide Boards](https://wiki.comalatech.com/display/CBCSL/User+Guide+-++Boards)
- [Working with Boards](https://wiki.comalatech.com/display/CBCSL/Working+with+Boards)
- [Working with the Board Editor](https://wiki.comalatech.com/display/CBCSL/Working+with+the++Board+Editor)
- [Existing Boards](https://wiki.comalatech.com/display/CBCSL/Existing++Boards)
- [Getting Started with Comala Boards Lists](https://wiki.comalatech.com/display/CBCSL/Getting+Started+with+Comala+Boards+Lists)

### **Related links**

[Boards Exchange](https://wiki.comalatech.com/display/CBCE)

#### **Help**

• [Contact Support](mailto:support@comalatech.com?subject=Ad%20hoc%20Canvas%20Support)